### Online Giving Is Best

**PLEASE NOTE:** Every effort should be made to encourage employees to give online through the giving [portal,](https://bit.ly/phillygive) rather than through pledge form. We are able to more quickly and accurately process online donations and calculate Campaign progress and totals. Plus, online giving provides the donor with an immediate tax receipt and enables their pledge history to be online in subsequent years. Pledge forms are available only for those **without** access to the internet.

We recognize change is hard and some have used pledge forms for years, but this is where your expertise comes in. Please become familiar with the giving portal, [https://bit.ly/phillygive,](https://bit.ly/phillygive) so that you can help others. America's Charities is here to support you – there are no bad questions! Please use this manual as a resource and feel free to contact the Campaign Manager, Becky Marx, at [bmarx@charities.org o](mailto:bmarx@charities.org)r 215-586-329, if you need anything. We welcome your feedback and comments on the management of the Campaign.

### **Online Giving Instructions**

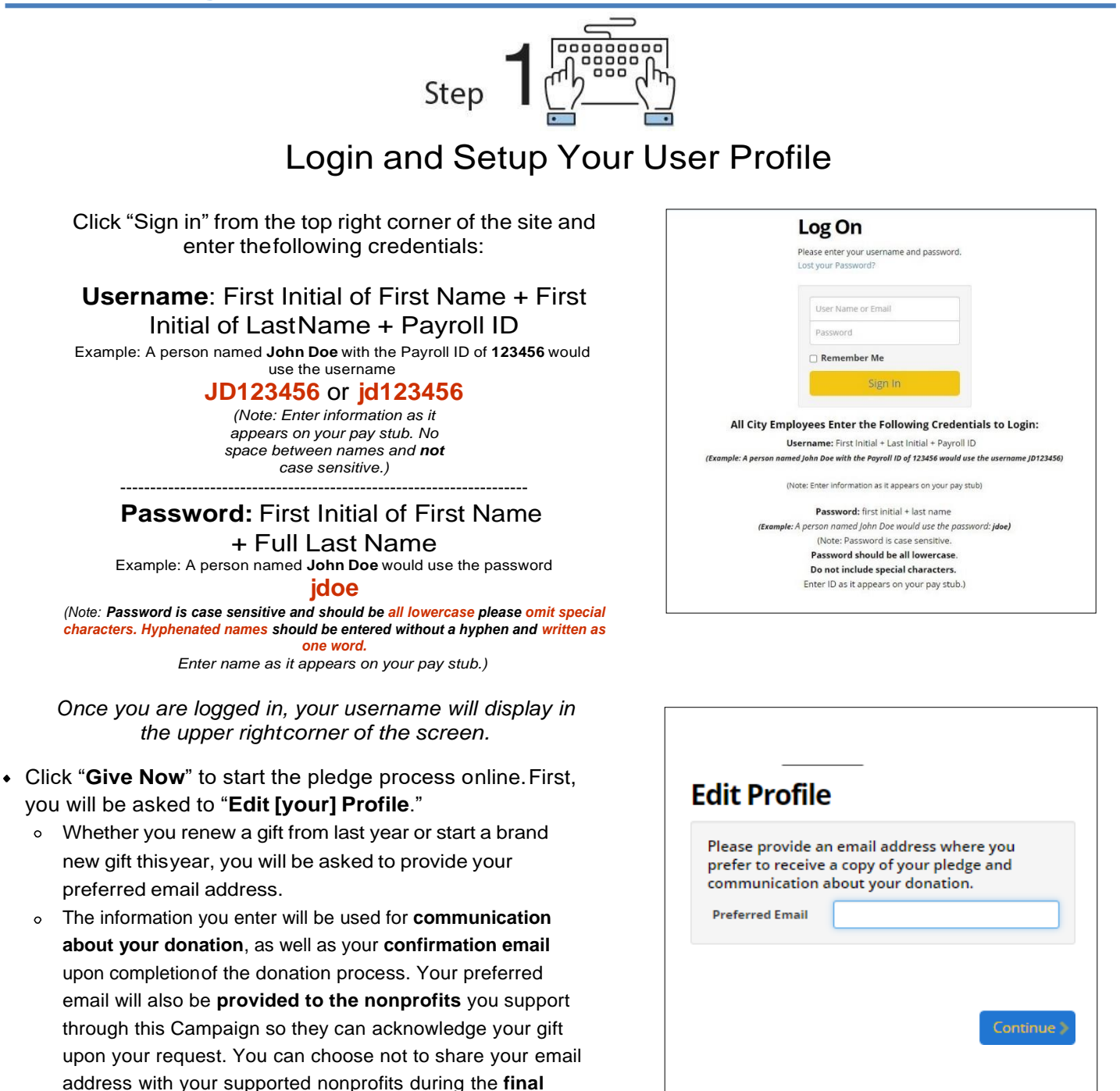

**Select "Continue" when you have finished updating your contact information.**

**step** of the donation process.

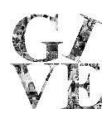

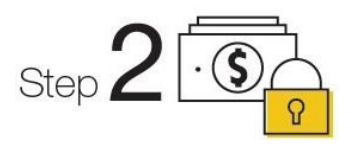

## Select a Payment Method

You may support your favorite nonprofits via recurring **payroll deduction** or a one-time donation by **credit/debit card** or **electronic check.**

Click "**Add**" to choose your payment method.

#### **Recurring Payroll Deduction:**

Enter in the amount you would like to pledge per pay period. As you enter in the per pay period amount, you willsee the annual amount you are pledging on the right under the heading "Your pledge so far."

#### **Note: The City of Philadelphia Combined Campaign requires donors to give a minimum of \$2 per pay periodper charity (\$52 per charity annually).**

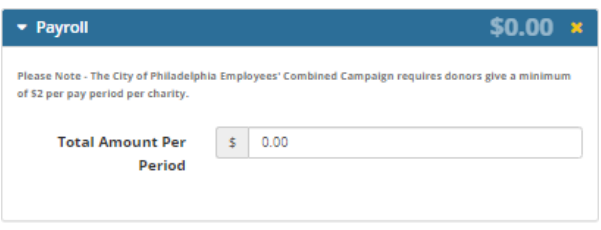

#### **Credit/Debit Card:**

**The amount you enter is the total annual gift amountyou would like to donate.**

This will be a one-time credit card gift. All credit card fees will incur a per transaction fee of 3.5%by your carrier. Credit card transactions are immediate. In the event of an error, please contact the **Donor Services Team** at: **[phillysupport@charities.org](mailto:phillysupport@charities.org)**

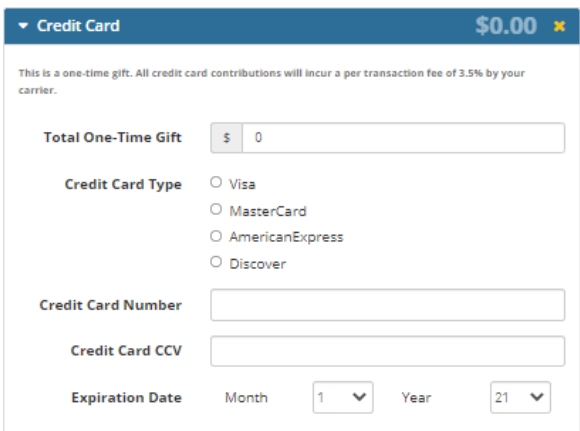

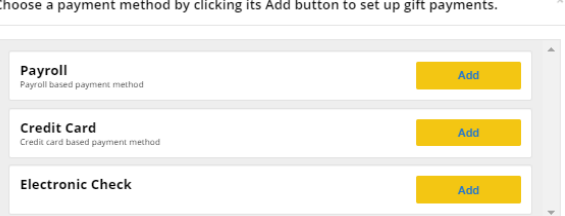

### **Electronic Check:**

**The amount you enter is the total annual gift amount you would like to donate.** For information on how to locate banking information, click the icon next to "Bank Account."

#### **Note: Be sure to check the box at the bottom to authorize thetransaction.**

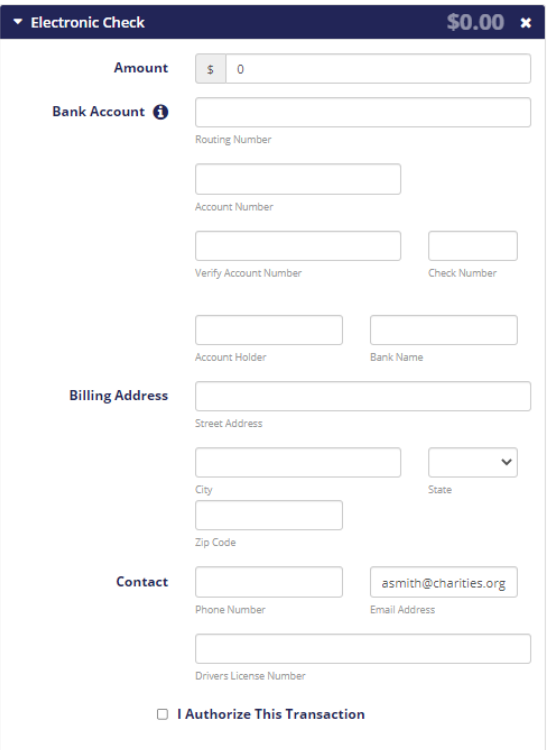

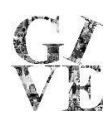

Once you have selected the amount you would like topledge per pay period or by one-time credit card payment, and you agree with the annual total you arepledging to the right under "Your pledge so far," click "Continue" to find charities to support.

**Please Note: There is a minimum donation of \$2 per pay period to EACH charity. (\$52 per charity annually)**

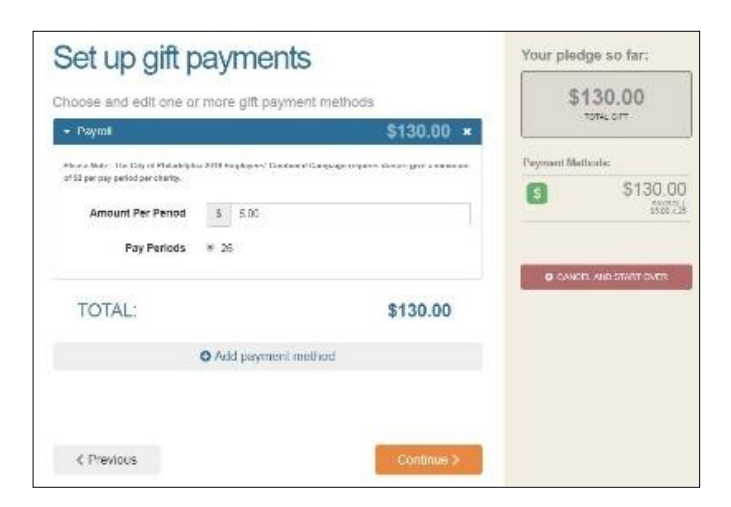

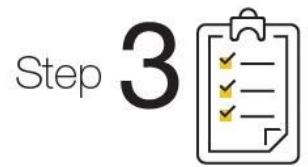

# Choose Your Favorite Charities to Support

1. To find charities to support, click the "Find a Charity" button.

2. The Charity Picker screen will appear. Search by charity name, city, or state, or filterby federation to find a specific organization, or click through the alphabetical list.

3. You can select as many charities to support as you would like. As you find charitiesyou want to support, click "Add" and they will appear highlighted in blue under "Selected Charities."

4. Click the orange "Add selected charities to designations" button. Theorganization(s) you selected will now display on your list of designations.

5. Next, you will have the opportunity to allocate your total pledge amount betweenthe organizations you have added to your list of designations. To specify how much money to donate to each, use the slider tool or enter the exact amount in the donation box next to the charity.

### **Change Donation Amount of CharityDesignations:**

6. The amount you selected during the payment method stepwill be allocated between the charities you have selected. **Please Note: You must give a minimum of \$52 to each charity annually.**

To adjust the total amount you would like to pledge, click the "Previous" button to return to the payment method screen. The charities you selected will all remain saved on your list until you are ready to submit your pledge. When you have finished allocating your donation between designated nonprofits, click "Continue."

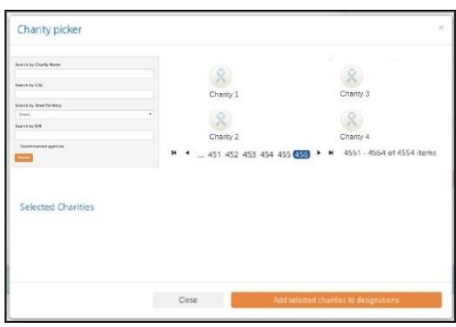

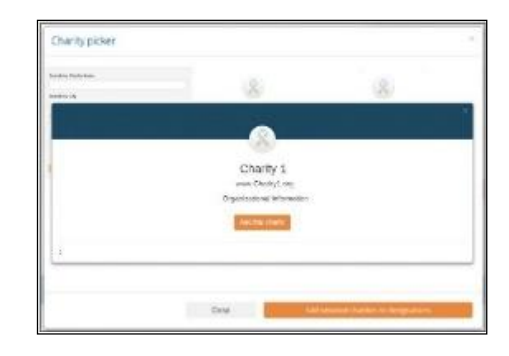

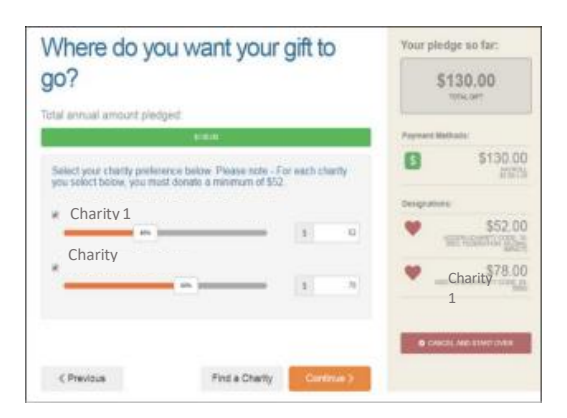

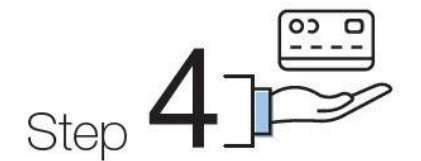

# Submit Your Pledge

1. You will have one final chance to review your gift and designations, and you will also be able to select whether yourgifts remain anonymous or if you grant permission to have yourcontact information shared with the charity(ies) you supported through this Campaign.

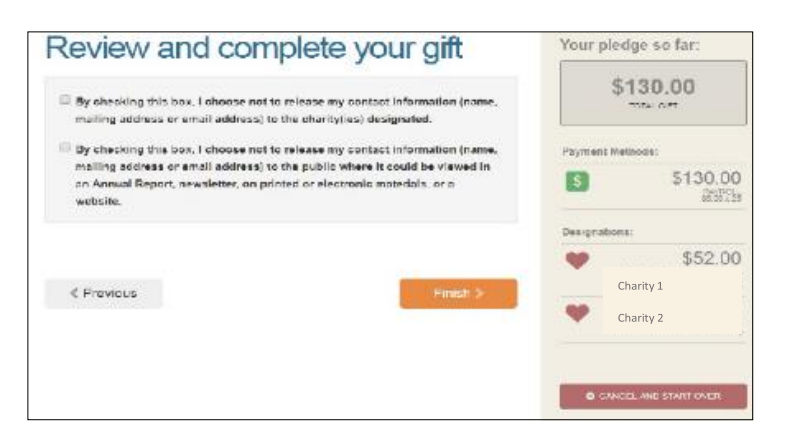

2. Click "**Finish**" to submit your pledge.

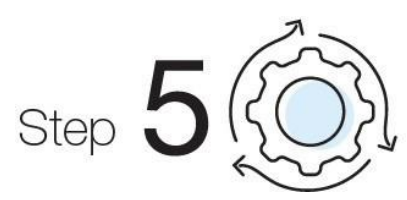

# Repeat this Process to Modify Your Donation

Credit card transactions are immediate. In the event of an error, please contact the Donor Services Team at [phillysupport@charities.org.](mailto:phillysupport@charities.org) However, if you would like to edit a payroll donation, you may do so any time **during the Campaign Enrollment Period.**

- 1. Log into the Campaign website and click "Give Now."
- 2. You will be given an option to "Modify a gift from this Campaign" *Choose this option if you would like to edit a pledge that you have already submitted.*

**By choosing to modify a gift, you will open your existing pledge to edit.**

*You will need to complete all steps of the pledge process as outlined above to return the gift to a completed status. Otherwise, your gift will be classified as "incomplete" and will not be*

*processed.*

Thank you for pledging through the Combined Campaign! *Philly Gives Together*

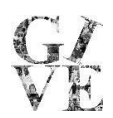